### **MIGHTY PEACE TEACHERS' CONVENTION**

March 9 & 10, 2017

## Submit a Proposal!

The MPTCA knows that teachers in the Peace Region have some unique needs and they also have a lot of skills and knowledge to share with their colleagues. Having local teachers present at Convention is one of the things that makes our Convention such a success!

While we can't cover travel or other expenses for local teachers (since our teachers are obligated to attend Convention anyway), we do provide a \$150 honorarium per session presented. Local teachers who present are still expected to attend 6 sessions during Convention so we cannot book local teachers as presenters for more than 2 sessions.

If you are interested in presenting a session please complete the online proposal form that is now available on our website ([mptca.teachers.ab.ca\)](http://mptca.teachers.ab.ca/). Proposals will be accepted until October 30th, 2016.

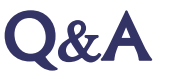

The feedback that we receive from MPTC participants is very valuable and essential for making our Convention the premier PD event of the year. We would like to take this opportunity to address some of the questions and concerns that were in the evaluations this year.

#### **Q: Why was no shuttle offered this year?**

A: In 2015, we tried a shuttle service to help alleviate parking problems, but having the buses take up space in front of the schools became a safety issue and reduced parking availability. Based on feedback from the 2015 Convention evaluations and the number of people who took advantage of the shuttle service, we did not feel that it was effective. We will continue to look at transportations options, but in the meantime we encourage teachers to make their own arrangements, such as carpooling.

#### **Q: Can MPTCA only offer fruit and healthy choices for snacks?**

A: The MPTCA does provide healthy choices for snacks but we also see that the doughnuts and muffins are popular items. We prefer to allow teachers the choice and since we never have leftovers we think that all the snack options are appreciated.

#### **May 31, 2016**

#### **Inside this issue:**

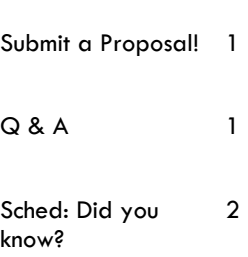

#### Connect with MPTCA

Email: [mptconvention@gmail.com](mailto:mptconvention@gmail.com) Twitter: [@mptconvention](https://twitter.com/mptconvention) #mptca Facebook Group: [Mighty Peace](http://www.facebook.com/groups/140993083095)  [Teachers' Convention](http://www.facebook.com/groups/140993083095)

Website: [mptca.teachers.ab.ca](http://mptca.teachers.ab.ca/)

**Thank you to Windsor Plywood for supplying the wood needed to make the display tables!**

# Sched - Did you know?

Sched.org is a fantastic tool with many great features. Before Convention, Sched displays our sessions to attendees and allows them to build a schedule of sessions that are of interest. The MPTCA program committee can see which sessions are most popular so that we can make changes to rooms or add extra sessions if possible. Presenters can login and add their biographies, upload handouts & presentations if they want to and even email prospective attendees with information about the session. During Convention, attendees are emailed their tentative schedules and kept up to date with session and Convention updates. A link to our session evaluation is also available on Sched so that attendees can provide immediate feedback about the session they attended.

We plan on continuing to use Sched.org to host our Convention program. Attendees who are not sure about how to use Sched may not be getting the most from it, so we do recommend checking out the detailed help guides created by Sched, [http://mptca2016.sched.org/help,](http://mptca2016.sched.org/help) and we have included some key features here.

 The mobile site does not look the same as the desktop version. One problem is that you can't sort sessions according to grade level on the mobile site, which you can do with the desktop version. This is something we will have to consider next year, and as suggested, possibly add the division level in to the description if it cannot be changed by Sched. However, when you are using a computer you can hover the mouse over the subject area and a box with division levels will appear so that you can further sort the sessions that are

> being displayed.

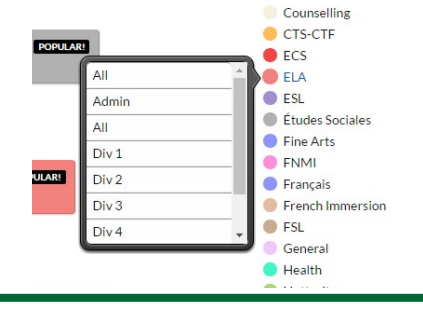

You can also see the division level when you click on a session. It is not as obvious and you do have to go to the bottom of the description. It would look something like the picture below.

Thursday March 3, 2016 09:00 - 10:15 **CP33** ELA, Div 2, Div 3

 Another issue with the mobile site is that during Convention sessions seem to disappear as the day goes on. This is a feature of the mobile version so that you aren't having to scroll down the page for sessions that are later in the day. But the sessions are still there. If you go to the full site today you will see all of the sessions we offered and the handouts for these sessions are still available to download!

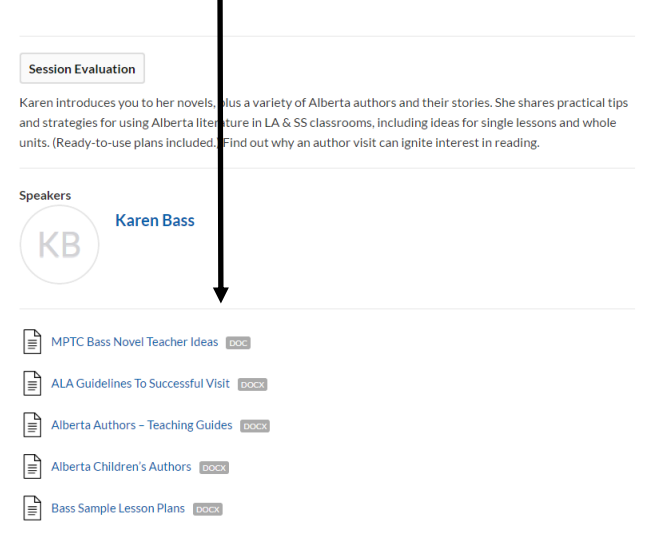

The 2016 program is available online at [mptca2016.sched.org.](http://mptca2016.sched.org)